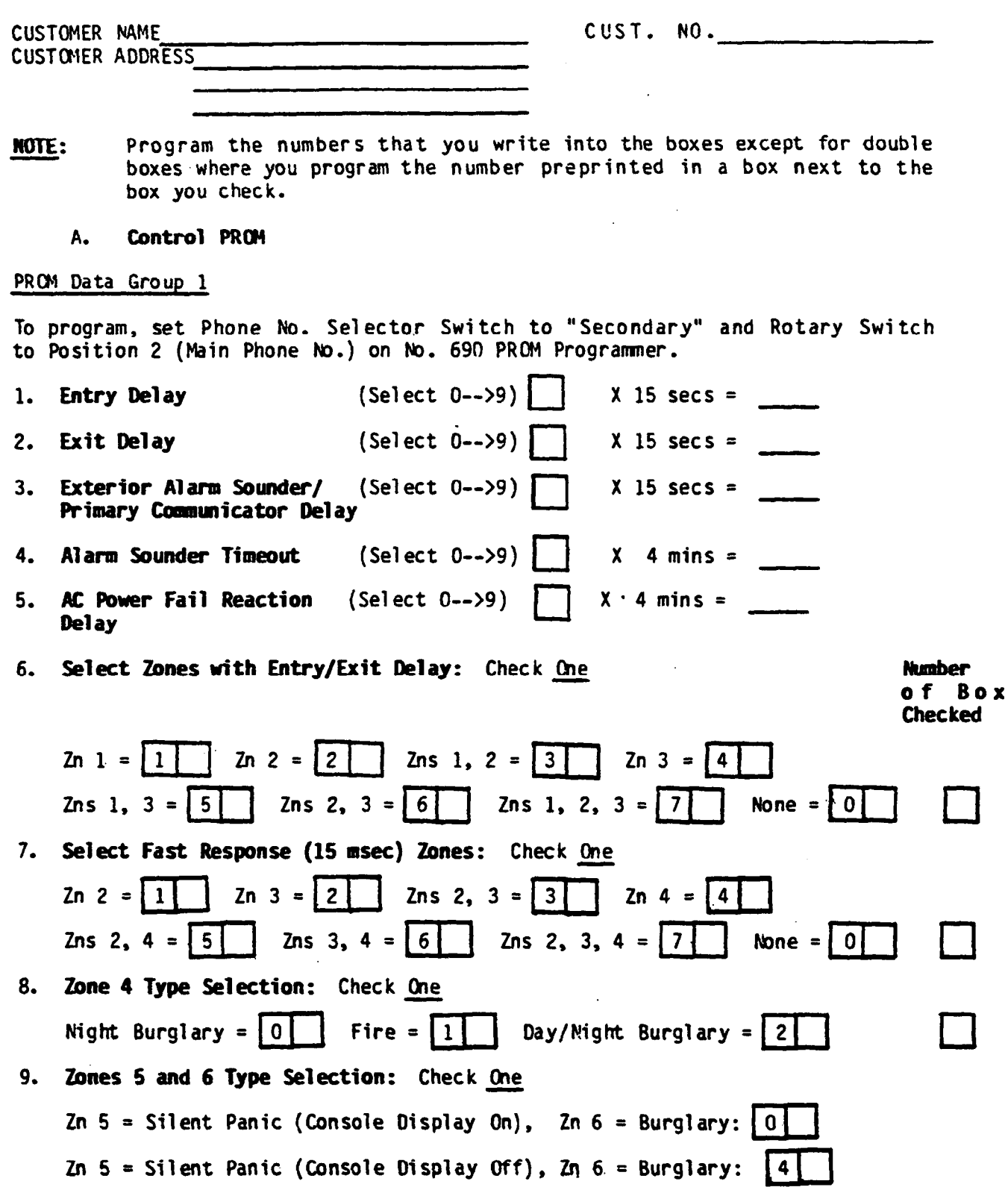

Zn 5 = Silent Panic (Console Display On), Zn 6 = Audible Panic:  $2$ Zn 5 = Silent Panic (Console Display Off), Zn 6 = Audible Panic: 6  $2n$  5 = Audible Panic,  $2n$  6 = Burglary: 1

 $\text{Zn } 5$  = Audible Panic, Zn 6 = Audible Panic:  $\boxed{3}$ 

# 10. Alarm Sounder Options: Check Cne

There are two burglary siren output formats from which to select if the optional No. 4165 Siren Driver is to be used.. Output #l is a slowly alternating HI/LO sound that is similar to the sound produced by emergency vehicles in some locales. Cutput  $#2$  is a rapidly alternating HI/LO sound that is more 1 ike an electronic bell sound.

The confirmation of arming "ding" is a brief l/2 second pulse of the exterior alarm sounder to advise the subscriber that the system has set up successfully after they are outside the premises. Primarily for commercial usage, this "Ding" is produced after kissoff (by the central station receiver) if "closing" reporting is programmed or after the exit delay has ended if "closing" reporting is not selected.

The separate A and B designations relate to the selection of the signal polarity of the output on TM-l. status This output presents the system's "arming to external controlled devices (e.g. motion detectors, contact identification annunciator). ".Disarmed", "A" selection yields a 0 Volt output for a Voltage output for "Armed". "B" selection yields a Voltage output for "Disarmed", 0 Volt output for "Armed."

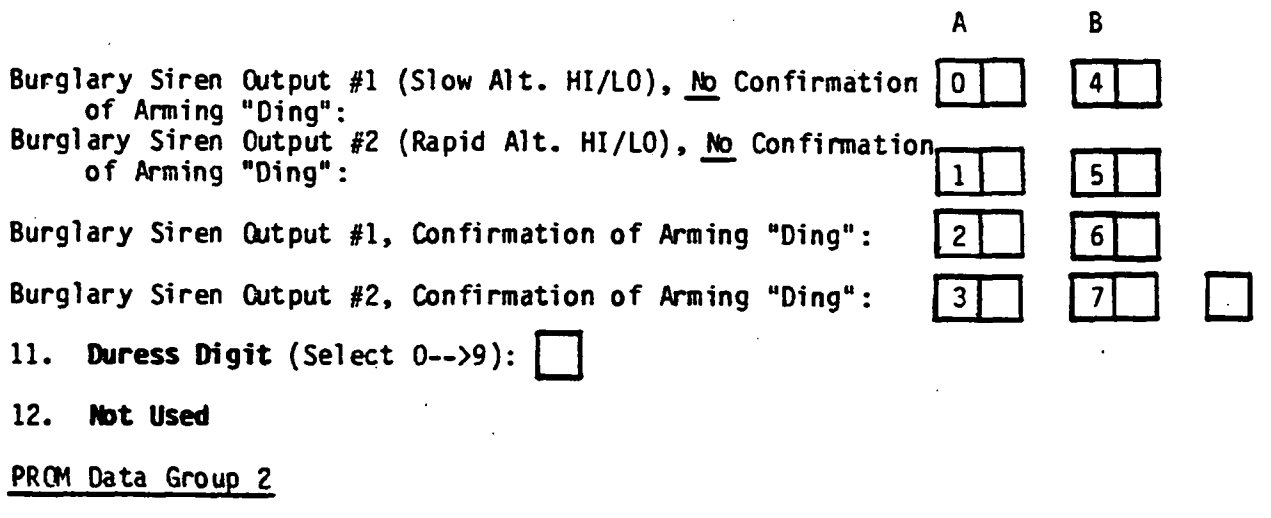

To program, set Phone No. Selector Switch to "Primary" and Rotary Switch to Position 2 (Main Phone No.) on No. 690 PROM Programmer.

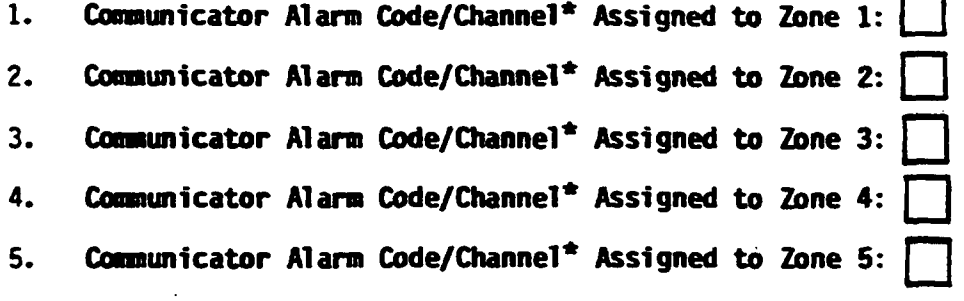

Communicator Alarm Code/Channel<sup>\*</sup> Assigned to Zone 6: 6.

- Communicator Alarm Code/Channel<sup>\*</sup> Assigned to Duress Alarm:  $7.$
- $8 12.$ Not Used.

\*NOTE: Select 1-->8 for communicator reports duplicate assignments allowed. Select 0 if communicator report not desired for a zone.

### PROM Data Group 3

To program, set Phone No. Selector Switch to "Primary" and Rotary Switch to Position 3 (Subs ID #) on No. 690 PR(M Programmer.

Master Security Code (Select from 0--9 digit set, repeating digits permitted):

The following capabilities are individually selected by zone, check as many

PROM Data Group 4

as desired for each zone:

To program, set Rotary Switch to Position 6 ("Inverted") on No. 690 PROM Programmer and raise switches for checked boxes.

## Communicator Report Selection:

(check as many as desired)

#### **SWITCHES**

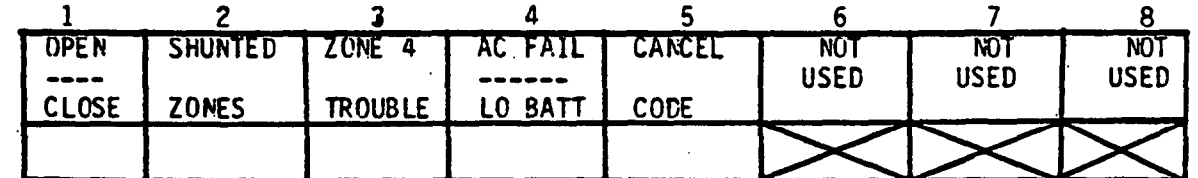

NOTES:  $1.$ Shunted Burglary Zone Report is transmitted at Armed AWAY time. Shunted 24 Hour Zone Report is transmitted immediately.

> Cancel Code is transmitted if a burglary alarm is turned off  $2.$ while the alarm sounder is sounding (not applicable to fire and panic alarms)

#### PROM Data Group 5

To program, set Rotary Switch to Position 7 ("16 Sec Delay") and raise switches for checked boxes.

Secondary 16 second Communicator Report Delay: (check reports for which desired)

**SWITCHES** 

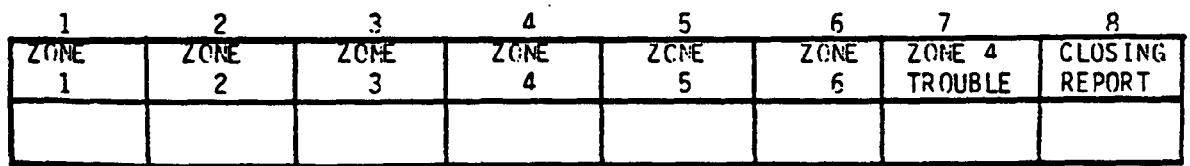

628-26 703

## PHCM Data Group 6

To program, set Rotary Switch to Position 8 ("Secondary # Only") and raise switches for checked boxes.

Communicator Report to Second Telephone Number ONLY: (Check reports for which desired)

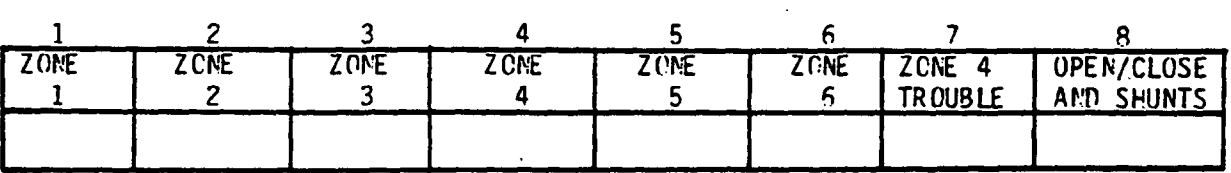

# S!JITCHES

## PROM Data Group 7

To program, set Rotary Switch to Position 9 ("Cpen/Close") and raise switches for checked boxes.

# Miscellaneous Coamunicator Reporting Selection: (Check as many as desired)

SWITCHES

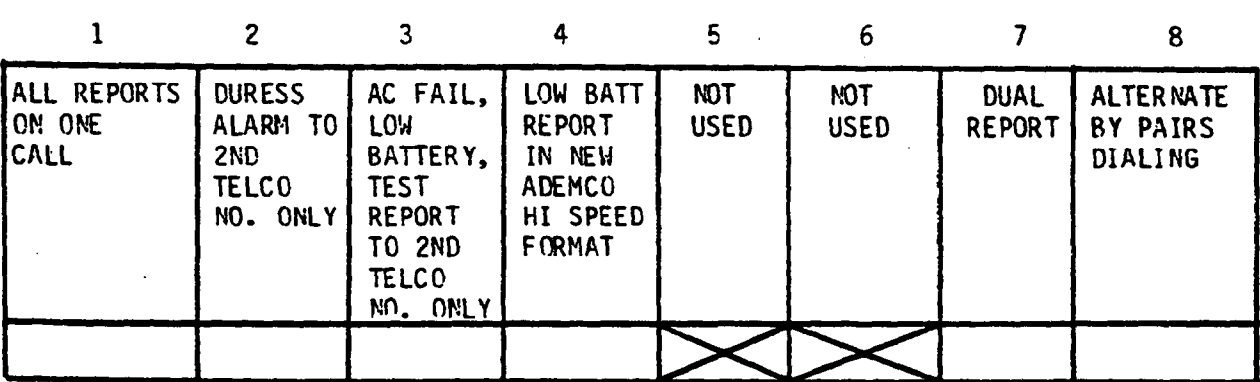

PRCM Data Group 8

To program, set Rotary switch to Position 10 ("Restore") and raise switches for checked boxes.

## Central Station Restore Reports: (check as many as desired)

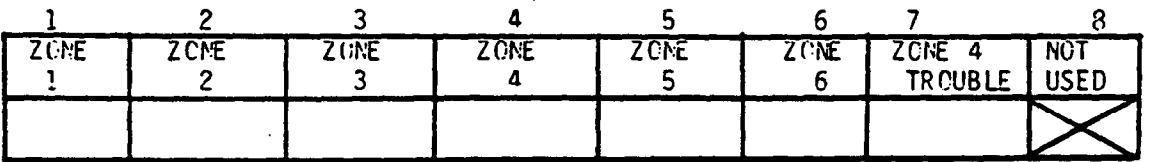

NOTE: This selection is only relevant if Local Restore for Multiple Alarm Sounding has been selected (see PROM Data Group 11)

 $\mathcal{L}_{\mathcal{A}}$ 

#### PROM Data Group 9

To program, set Rotary Switch to Position 11 ("Not Used") and raise switches for checked boxes..

# Permit Forced Arming Shunt

SWITCHES

| ZONE | <b>ZONE</b> | <b>ZONE</b> | ZONE | ZONE | ZONE | NO <sub>1</sub> | <b>NOT</b>  |
|------|-------------|-------------|------|------|------|-----------------|-------------|
|      |             |             |      |      |      | <b>USED</b>     | <b>USED</b> |
|      |             |             |      |      |      |                 |             |
|      |             |             |      |      |      |                 |             |

## PROM Data Group 10

Io program, set Rotary Switch to Position 12 ("Not Used") and raise switche for checked boxes.

## Permit Individual Keypad Shunt

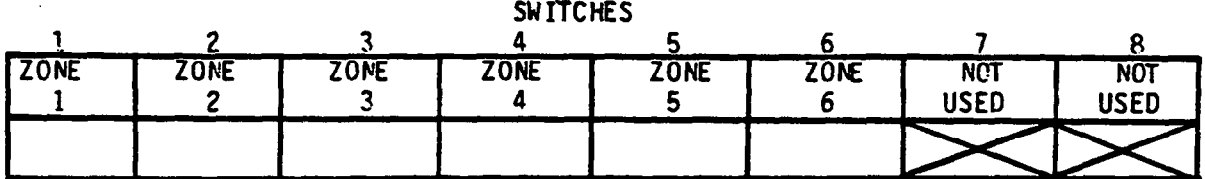

# PRCM Data Group 11

To program, set Rotary Switch to Position 13 ("Not Used") and raise switches for checked boxes.

# Local Restore for Sounding of Multiple Alarms in an Armed Period

SHITCHES

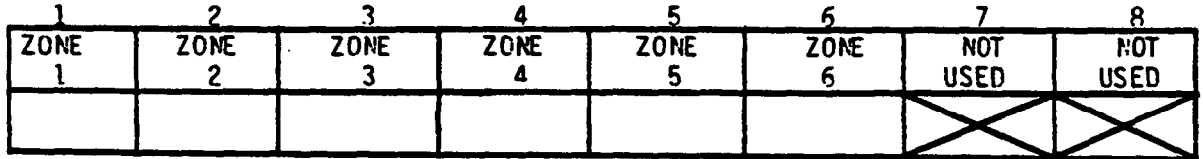

To program, set Rotary Switch to Position 14 ("Not Used") and raise switche for checked boxes.

Delay Exterior Alarm Sounding and Central Station Reporting for Period Defined Previously

## SWITCHES

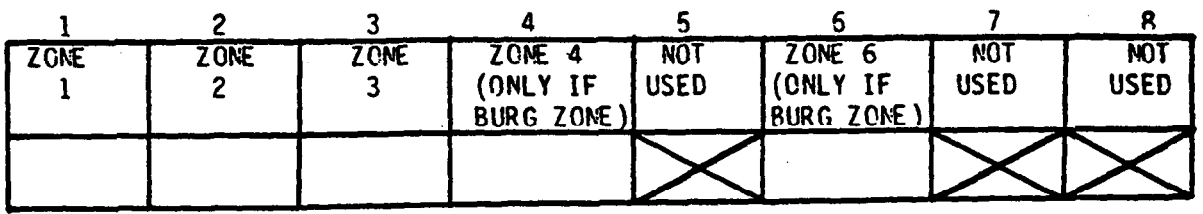

. .

 $\mathbb{R}^2$ 

-.

**CALCON** 

628-29 706

#### B. Communication PROM

#### PRCM Data Group 1

To program, set Phone No. Selector Switch to "Primary" and Rotary Switch to Position  $1$  (Access  $#$ ) on No. 690 PROM Programmer

(ex: 9)

Primary PABX Access Number\* (Select from  $0-->9$ , Up to 4 digits):

#### PRCM Data Group 2

To program, set Phone No. Selector Switch to "Secondary" and Rotary Switch to Position 1 (Access  $#$ ) on No. 65. PRCM Programmer.

Secondary PABX Access Number\* (Select from  $0-->9$ , Up to 4 digits):

#### PROM Data Group 3

To program, set Phone No. Selector Switch to "Primary" and Rotary Switch to Position 2 (Main Phone No.) on No. 690 PROM Programmer.

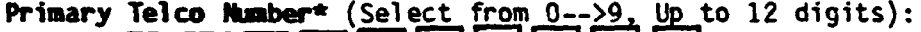

[ex: Out of Area Access digit (l), Area Code, Exchange, Line Number]

## PROM Data Group 4

To program, set Phone No. Selector Switch to."Secondary" and Rotary Switch to Position 2 (Main Phone No.) on No. 690 PROM Programmer.

#### Secondary Telco Number<sup>\*</sup> (Select from  $0-->9$ , up to 12 digits):

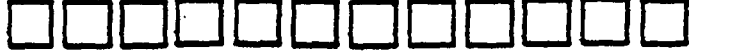

l WUiE: Trailing blanks are permissible for entries less than the maximun number of digits but leading or intermediate blanks are NOT allowed.

#### PROM Data Group 5

To program, set Phone No. Selector Switch to "Primary' and Rotary Switch to Position 3 (Subs  $ID#$ ) on No. 690 PROM Programmer.

Primary Subscriber  $ID^{***}$  (Select from  $0-->9$ ):

#### PRCM Data Group 6

To program, set Phone No. Selector Switch to "Secondary" and Rotary Switch to Position 3 (Subs IO#) on No. 690 Programmer.

Secondary Subscriber  $ID^{***}$  (Select from  $0-->9$ ):

\*\*NOTE: All 4 digits must be filled in. The leading digit is not transmitted for Ademco Low Speed, SESCOA, and Radionics. Only the last 3 digits are transmitted.

To program, set Rotary Switch to Position 4 ("Not Used") and raise switches for checked boxes representing bits set within the hexadecimal code.

Ademco Low Speed/SESCOA/Radionics Reporting Codes for Trouble and Trouble Restore (Select from  $0 \rightarrow 9$ ,  $B \rightarrow F$ )

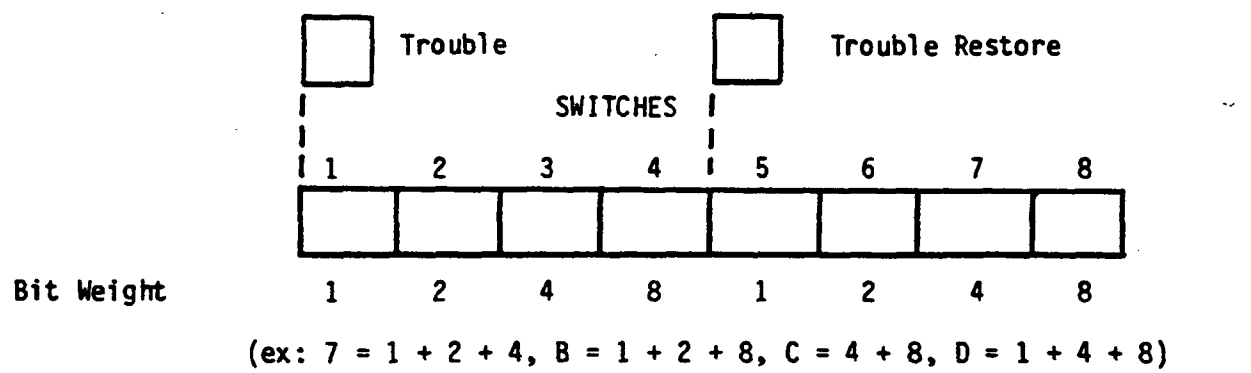

## PROM Data Group 8

To program, set Rotary Switch to Position 5 ("Sys Options") and raise switches for checked boxes representing bits set within the hexadecimal code.

Ademco Lou Speed/SESCOA/Radionics Reporting Codes for @ening and.Closing (Select .from O--)9, BY->F)

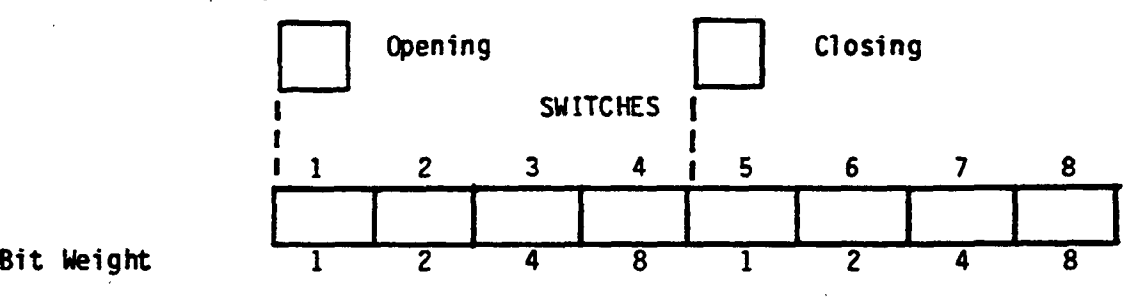

PROM Data Group 9

To program, set Rotary Switch to Position 6 ("Inverted") and raise switches for checked boxes representing bits set within the hexadecimal code.

Maximum Humber of Attempts to Dial (Select from 1-->15, defaults to 8 if not programmed)

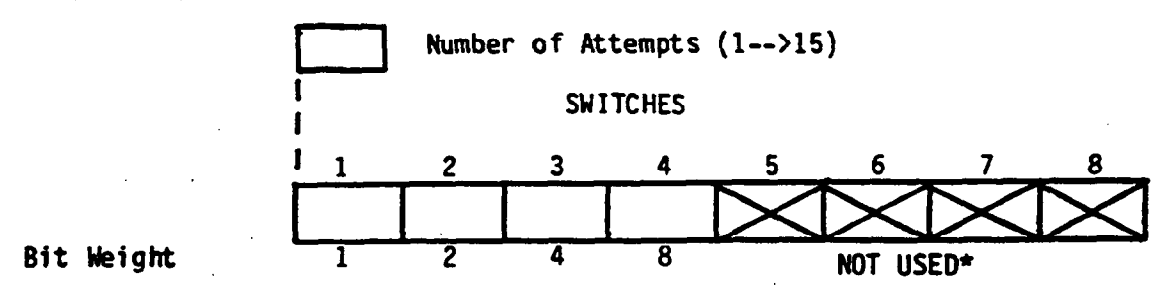

\*MOTE: Switches 5-8 must be in down position.

To program, set Rotary Switch to Position 7 ("16 sec Delay") and set switches for checked boxes as indicated.

Acknowledge Characteristics and Reporting Formats for Communication to PRIMARY Telco Number (check as desired): **SWITCHES** 

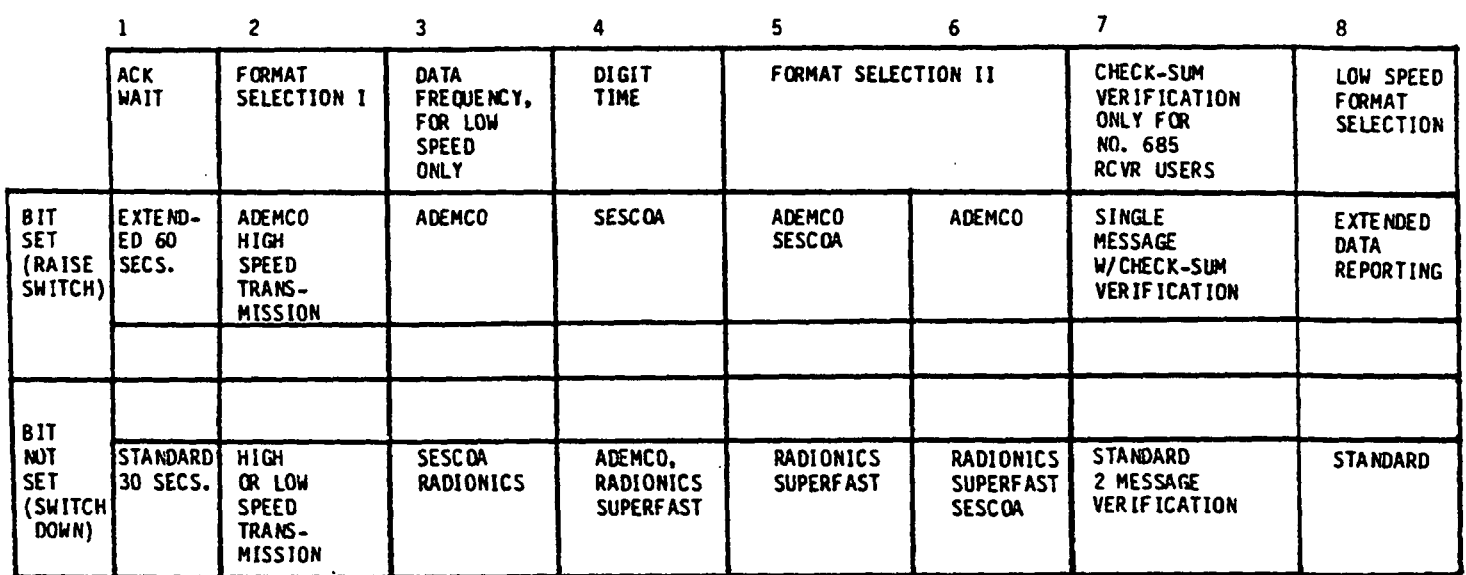

## PROM Data Group 11

To program, set Rotary Switch to Position 8 ("Secondary  $#$  Only") and set switches for checked boxes as indicated.

Acknowledge Characteristics and Reporting Formats for Communication to SECONDARY Telco Number (check as desired):

**SHITCHES** 

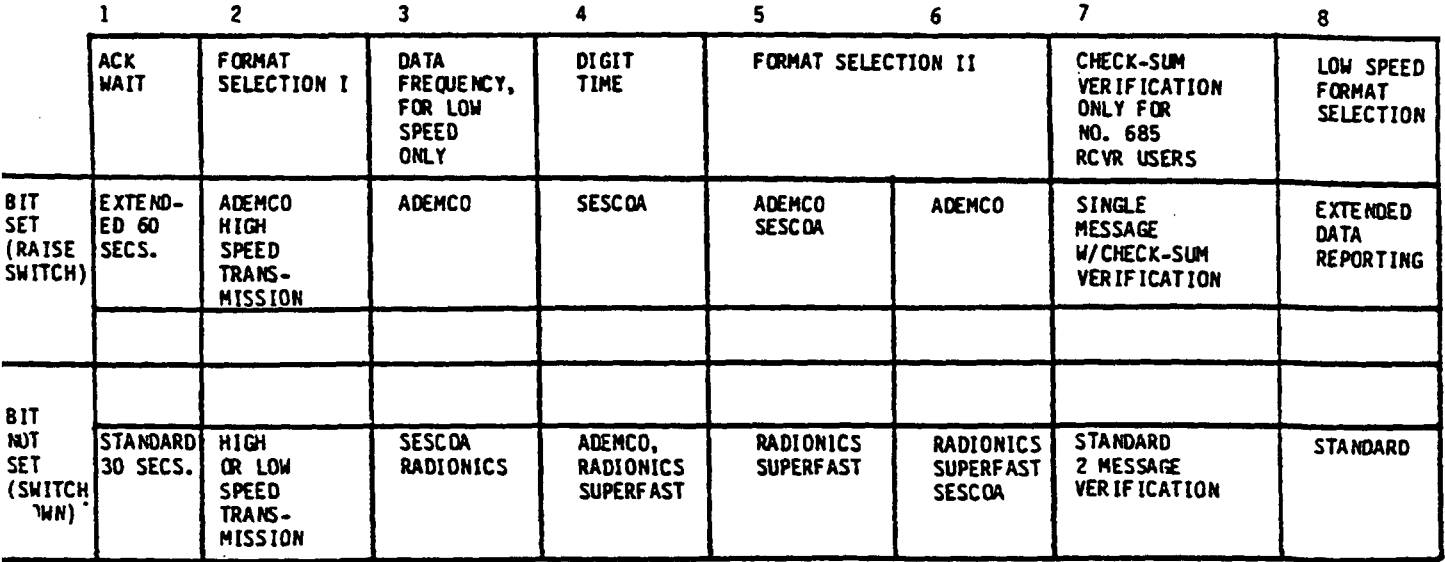

To program, set Rotary Switch to Position 9 ("Open/Close") and set switches for checked boxes as indicated.

Dialing and Reporting Characteristics Selection (Check as desired):

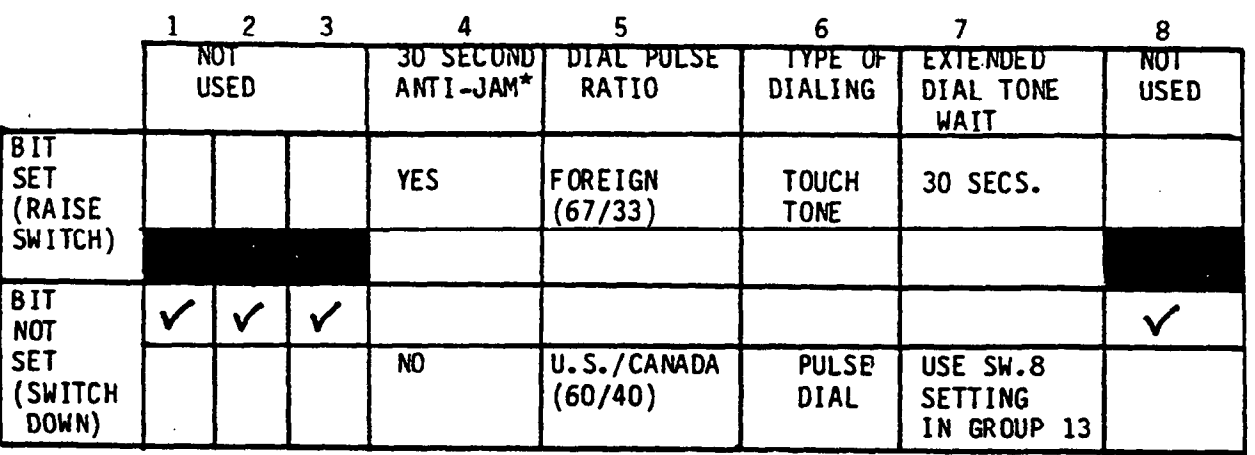

## SWITCHES

\*Should be enabled on.all telco networks which have called party disconnect (hanging up the phone for a period of time will cause disconnect of an incoming call)

## PROM Data Group 13

To program, set Rotary Switch to Position 10 ("Restore") and set switches for checked boxes as'indicated.

## Dialing and Reporting Characteristics Selection (Check as desired):

## SWITCHES

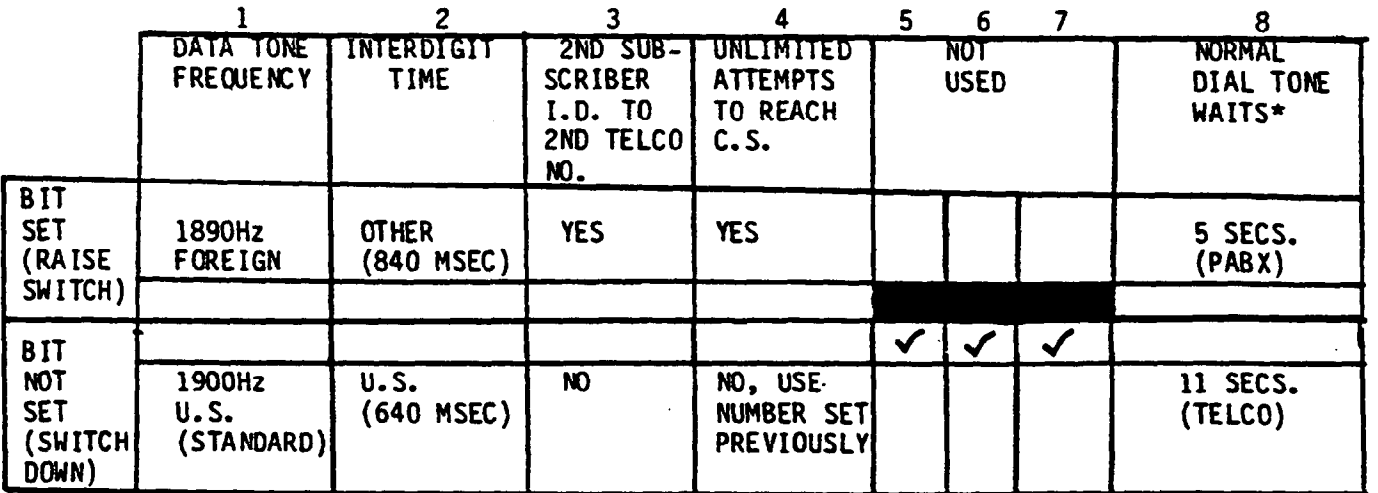

\*Only effective if Switch 7 in PROM Data Group 12 was down when that Data Group was programmed. We have also considered the control of the construction of the construction of the construction of the construction of the construction of the construction of the construction of the construction of the con

#### PROM Oata Group 14

To program, set Rotary Switch to Position 11 ("Not Used") and raise switches for checked boxes representing bits set within the hexadecimal code.

Ademco Low Speed/SESCOA/Radionics Reporting Codes for Loss of A.C. and Alarm  $Restore<sup>*</sup>$  (Select from  $0-->9$ , B- $->F$ )

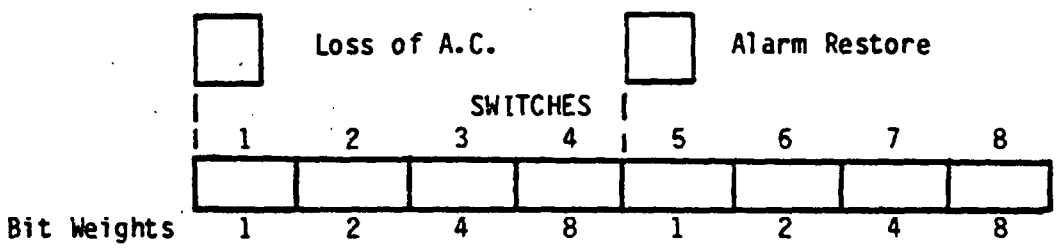

- \*NOTE: An entry is.mandatory for these two codes (e.g. 9) in the indicated formats, even if there is no interest in receiving these reports.
- CAUTION: Position 12 ("Not Used") on the Rotary Switch is NOT TO BE USED in programing the communication PROM.

#### PRCM Data Group 15

To program, set Rotary Switch to Position 13 ("Not Used") and raise switches for checked boxes representing bits set within the hexadecimal code.

Ademco Low Spced/SESCOA/Radionics Reporting Codes for Zone Bypass and Bypass **Restore** (Select from  $0-->9$ ,  $B-->F$ )

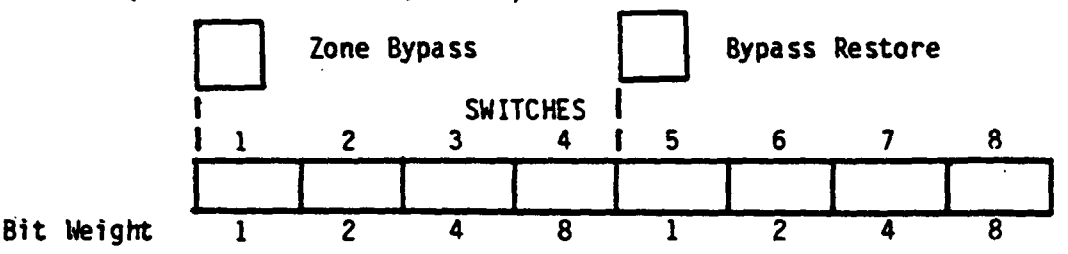

PROM Data Group 16

To program, set Rotary Switch to Position 14 ("Not Used") and raise switches for checked boxes representing bits set within the hexadecimal code.

Ademco Low Speed/SESCOA/Radionics Reporting Codes for Test and Low Battery  $(Se)$  ect from  $0-->9$ ,  $B-->F$ )

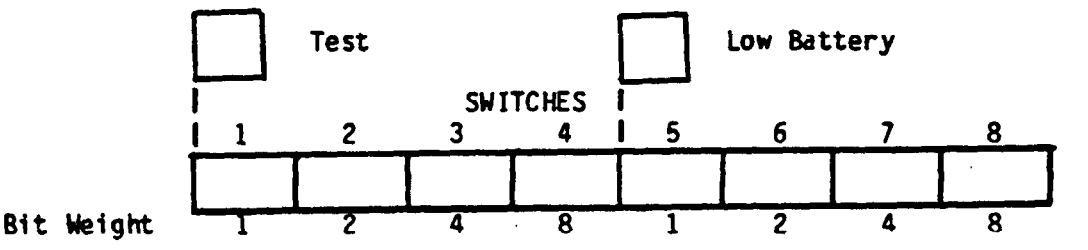

NOTE: An entry is mandatory for these two codes (e.g. 9) in the indicated formats, even if there is no interest in receiving these reports.

# Hexadecimal Codinq-Chart

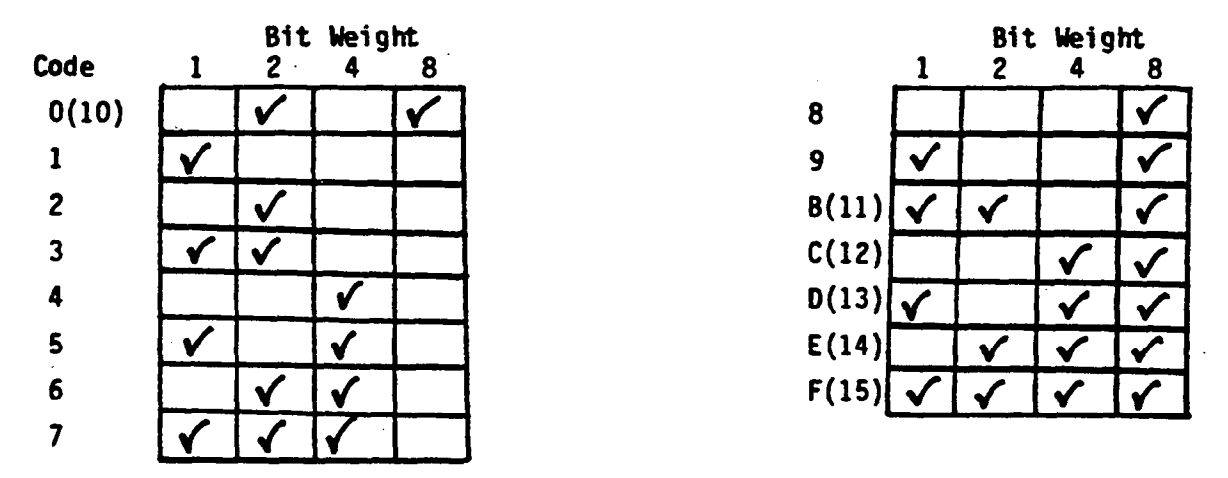

CAUTION: Throughout these reporting selections, the ability to select full Hexadecimal reporting codes is indicated. Make sure that the receive into which your signals are being reported, is capable of accammdating such reporting. For example, the Ademco No. 660/673 is only capable of accepting l-->9 for all reporting codes.